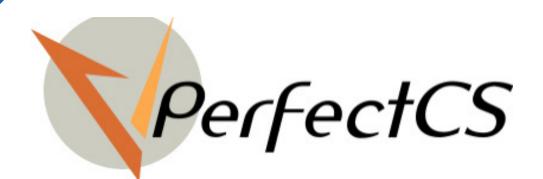

# SUBCONTRACTING

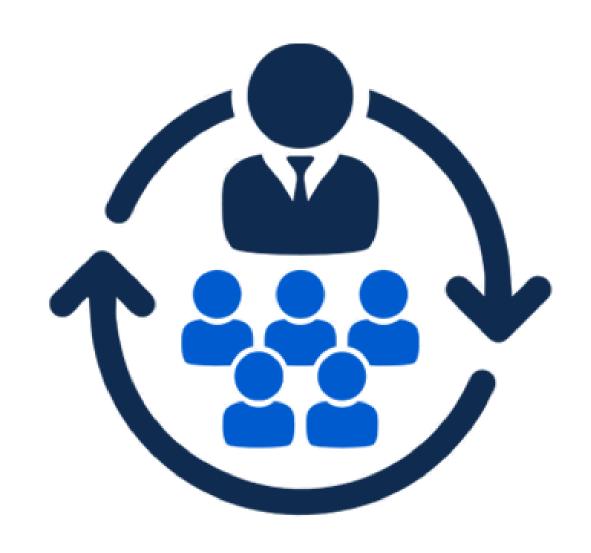

We are official Odoo Partner

# Our Profile

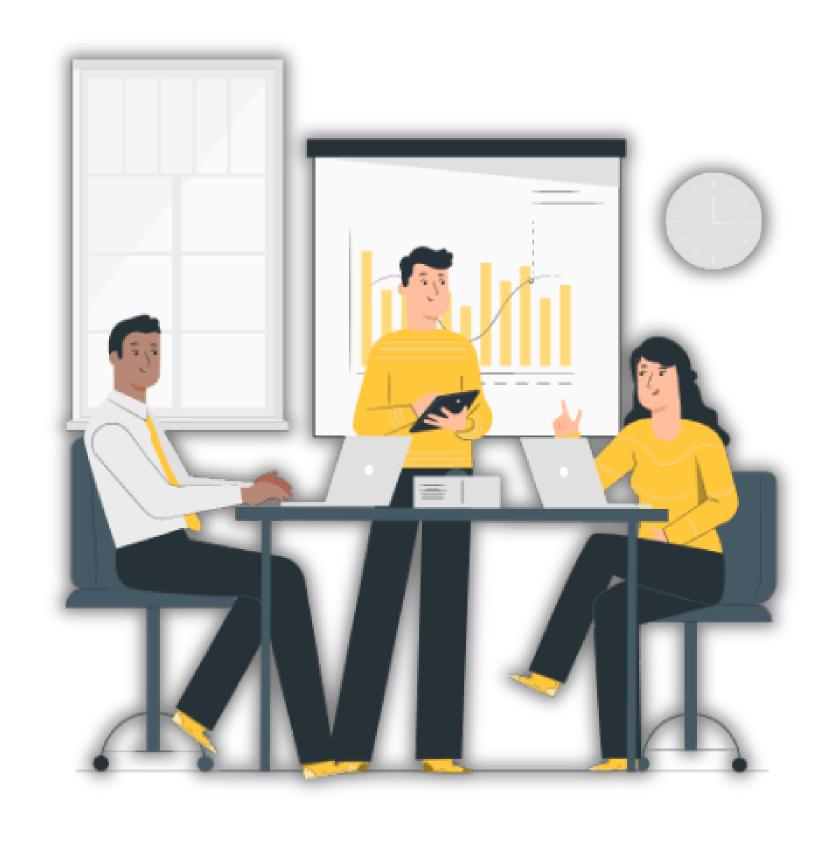

Vperfect Consultancy Services Pvt Ltd (VPCS) is an official partner of Odoo based in Ahmedabad. It started in 2016. We have developed 70+ modules in Odoo and have served more than 50 clients globally. We help our clients in implementing Odoo and develop new modules based on their requirements.

## **VPerfect CS Serves!**

"Our essence is to serve for your betterment"

# **Subcontracting Modules**

 VPCS have so far customized the following modules shown below for our productive clients to manage their outsourcing

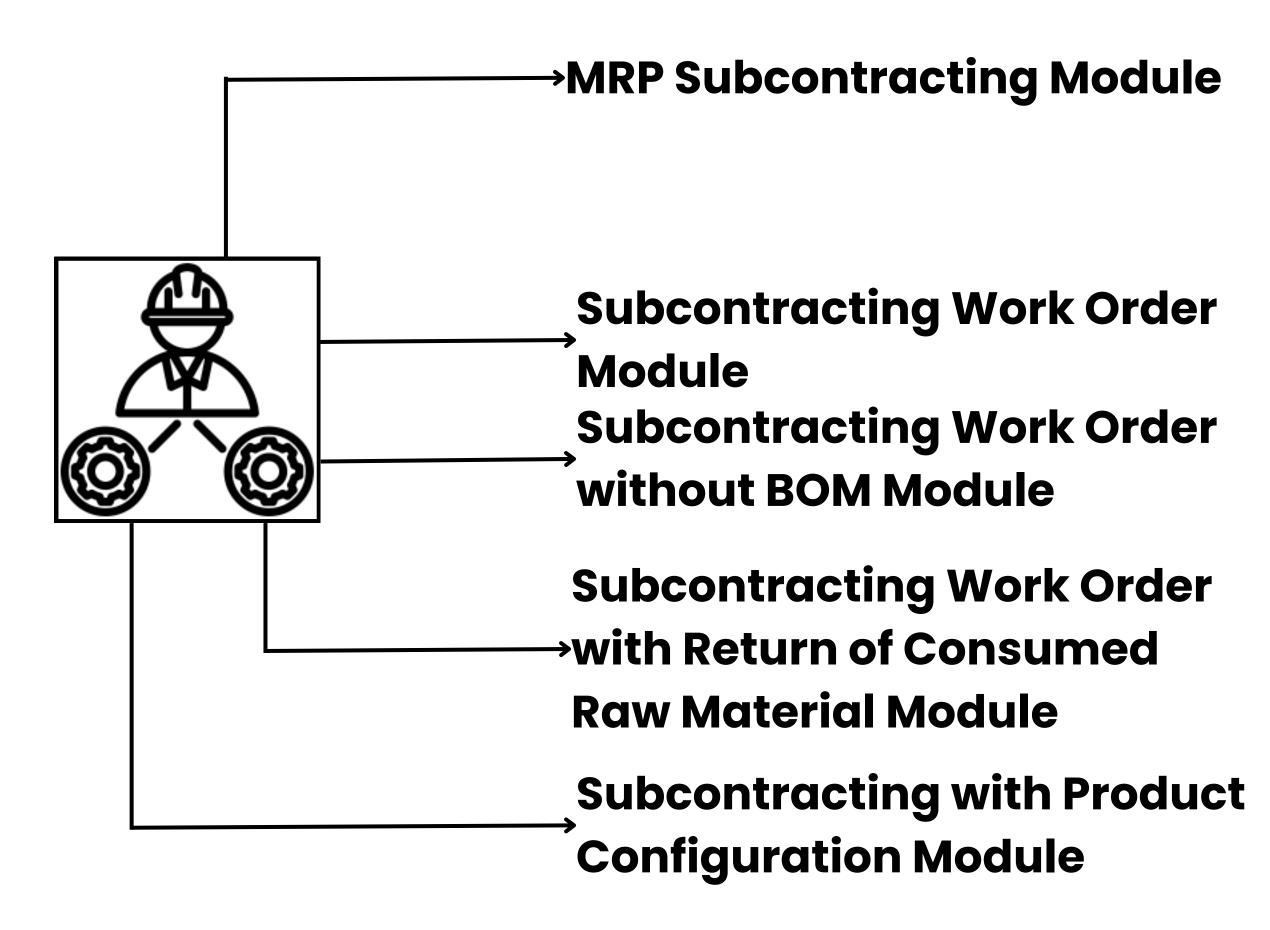

- These subcontracting modules offer more features compared to the standard subcontracting feature of Odoo
- Some of the above modules provides the subcontracting feature on the **Manufacturing Order**
- These modules provides a feature of automatically generating the related processes of subcontracting on confirming the manufacturing order
- These provides the user the flexibility in executing the Subcontracting Order and manufacturing order with lesser efforts and hence helps in saving user Time and increases the Productivity of the organisation

# **MRP Subcontracting Module**

 This subcontracting module allows the subcontracting of Components, Sub-components or Services

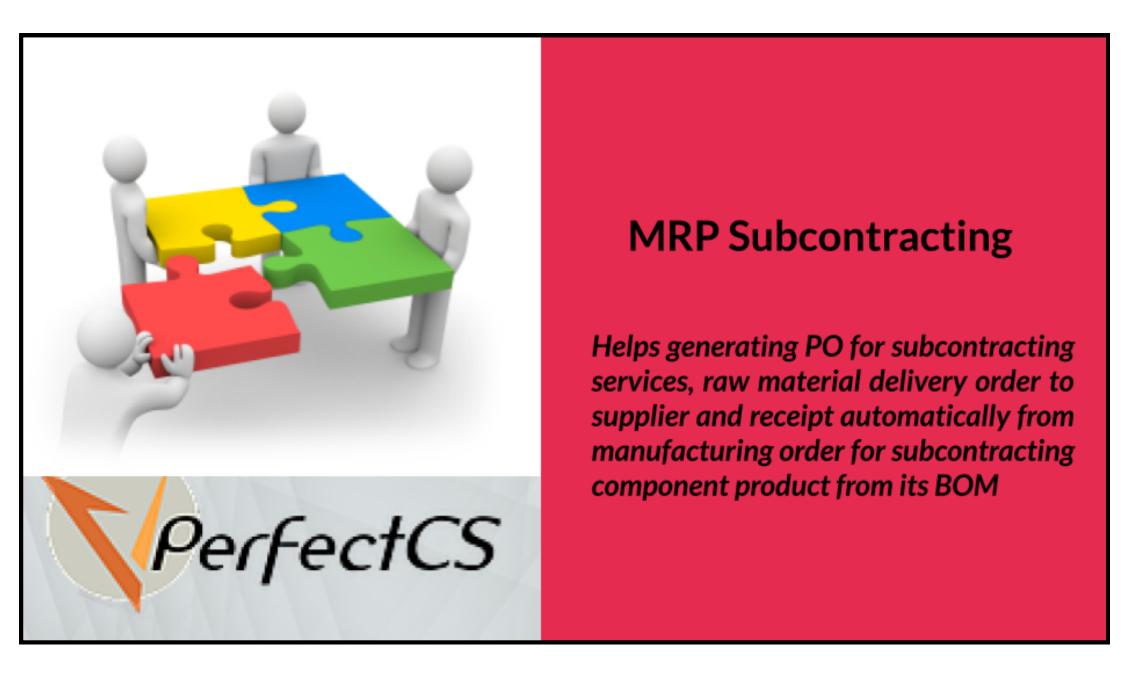

- When a manufacturing order is confirmed, it automatically generates the **Purchase Order** for raw materials or subcontracted services
- Generates a Receipt for raw materials and generates the Delivery Order for delivering the raw materials to the vendor of subcontracted service
- Generates **Receipt** for the subcontracted components and performs the manufacturing of finished product and generates the **Delivery Order** for the final product to the customer
  - It also creates an **Invoice and Bill** for the product or service
  - On Cancelling the manufacturing order all the related processes and invoice are also cancelled automatically
  - The Quantity of products and components can be automatically Updated as and when they are received or delivered by clicking on Update button on the manufacturing order

#### • Product BOM:

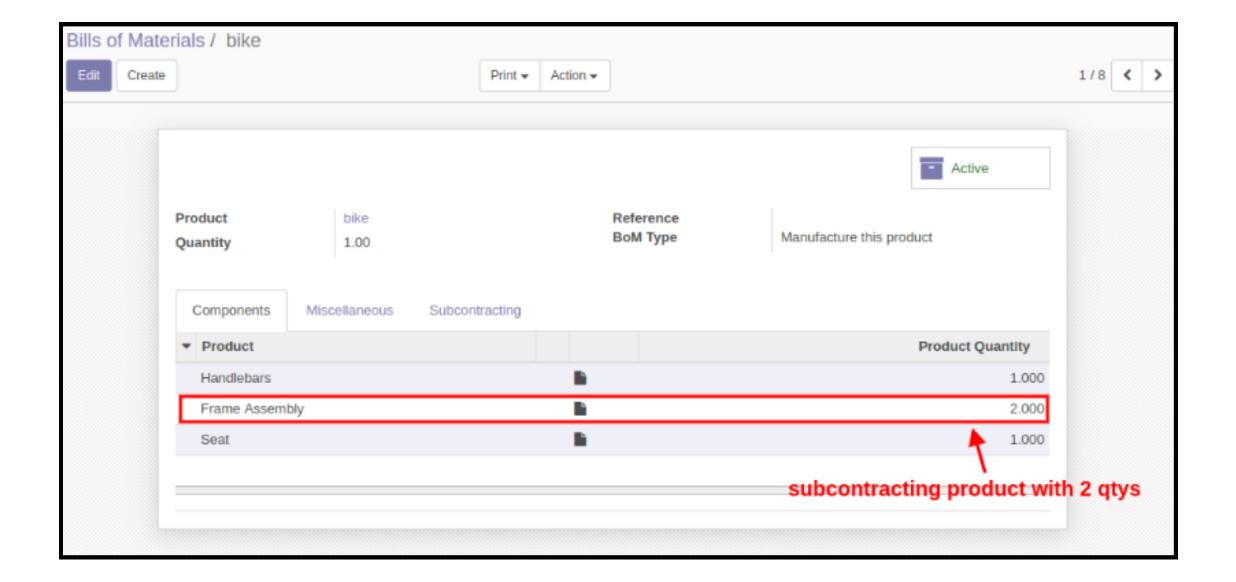

## Component BOM:

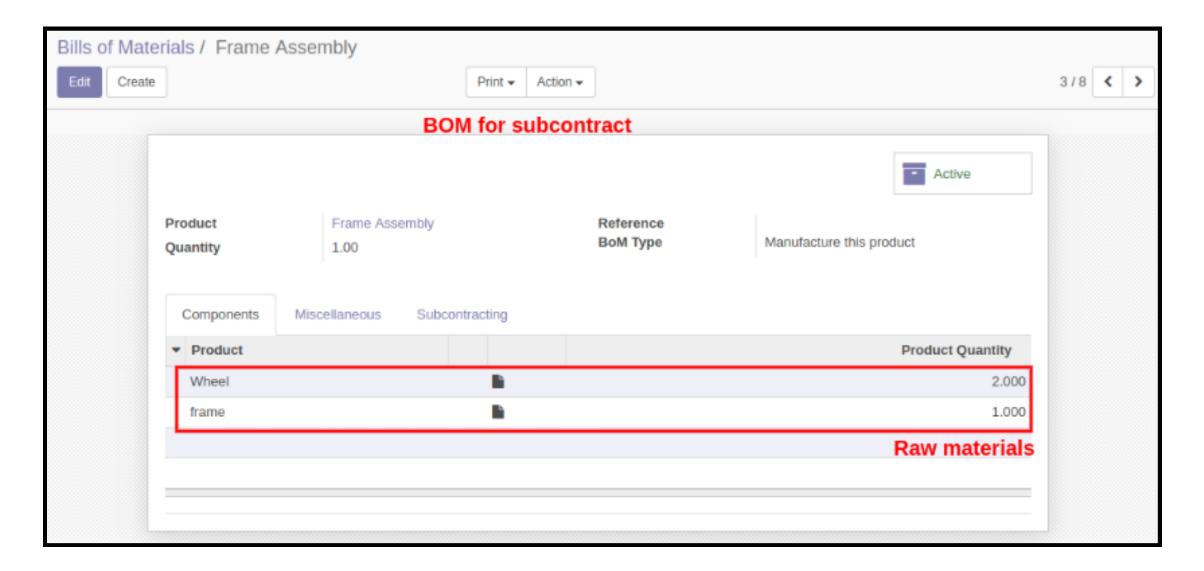

### Subcontracting On Component BOM:

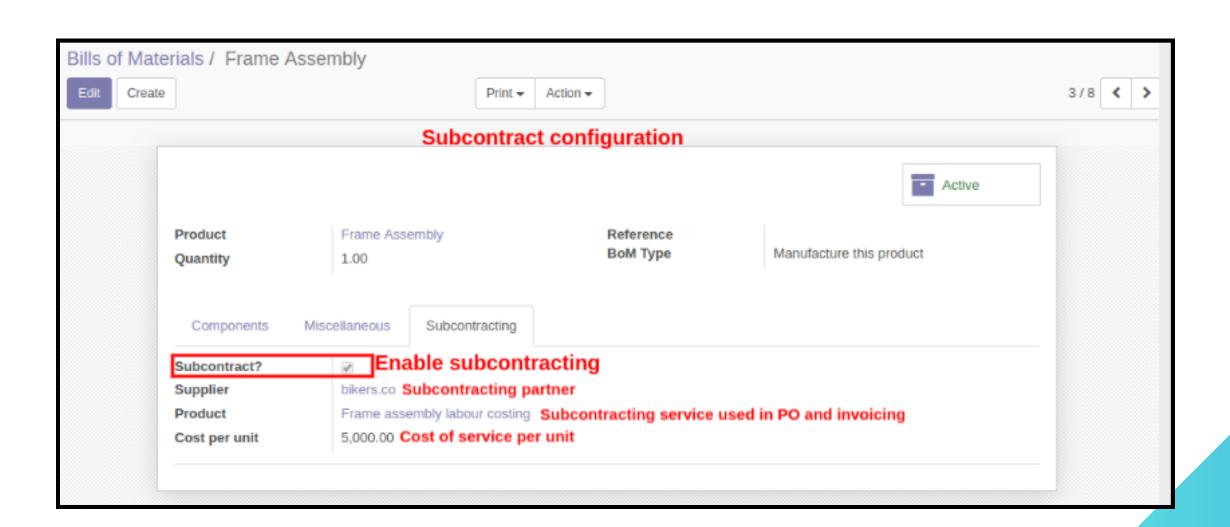

Subcontracting Manufacturing Order:

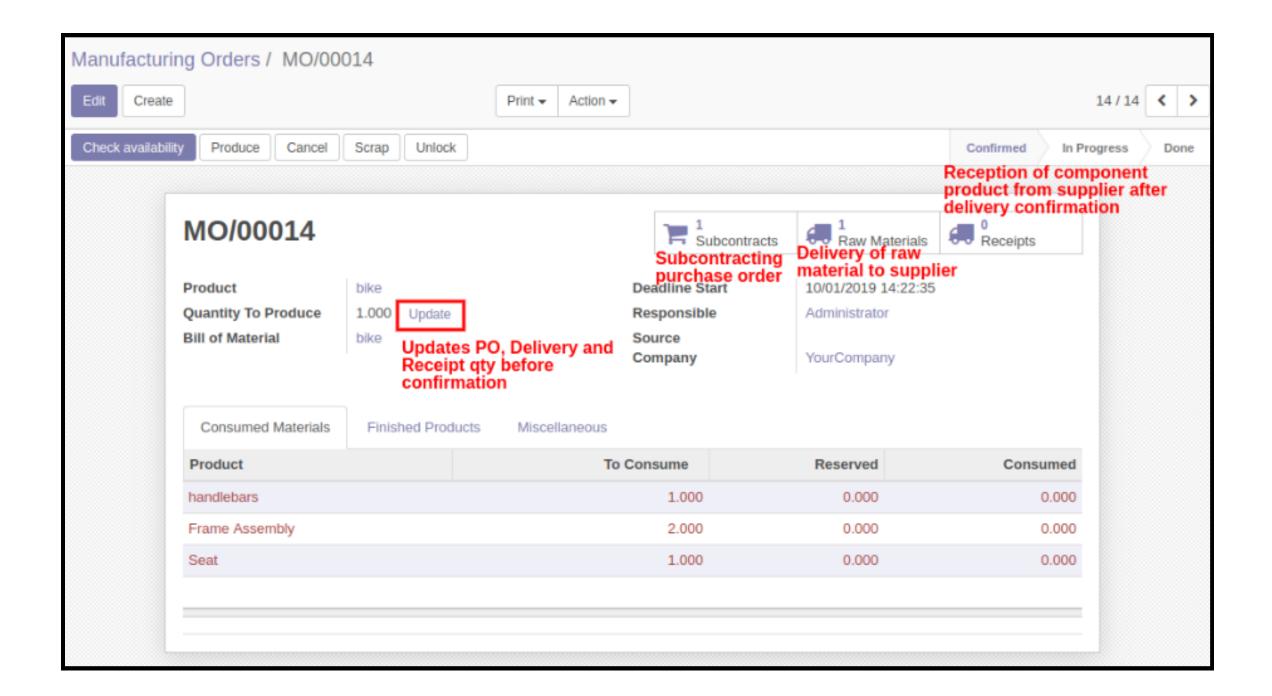

Subcontracting Purchase Order:

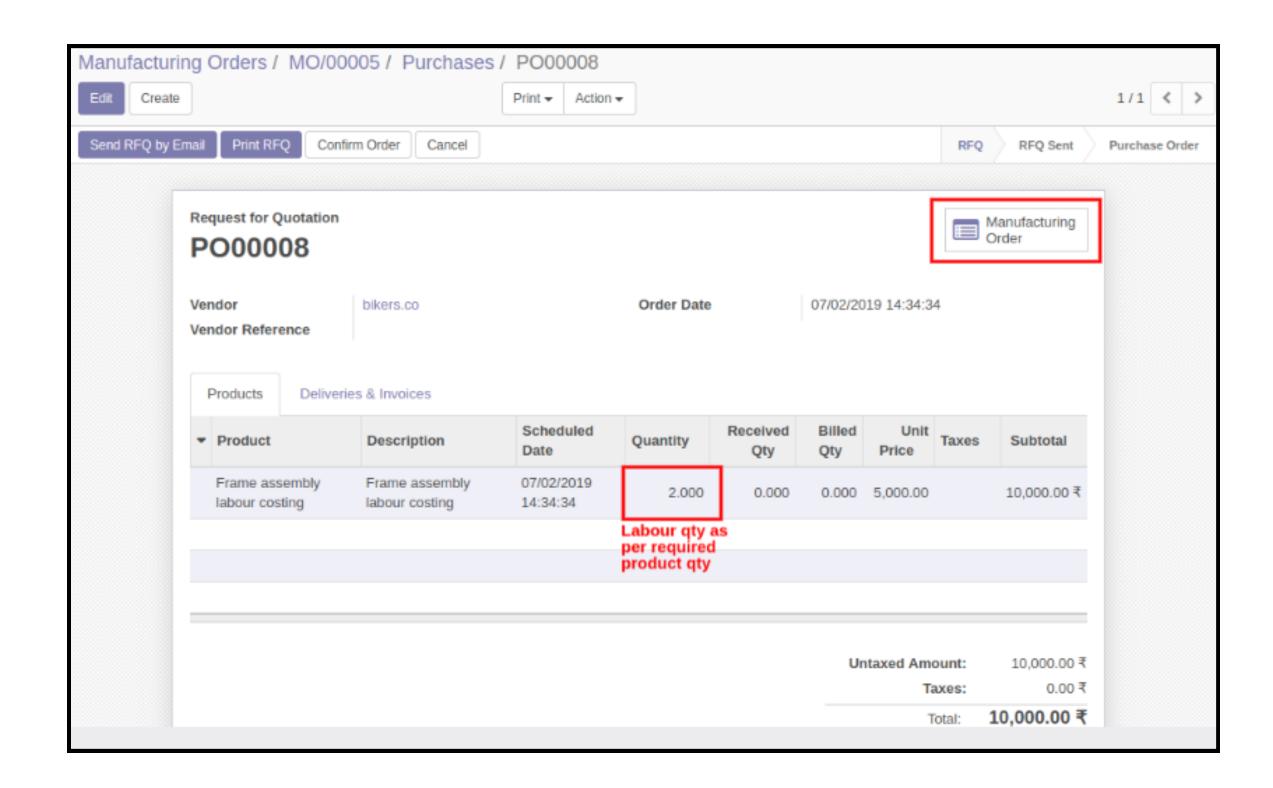

Raw Material Delivery To Supplier:

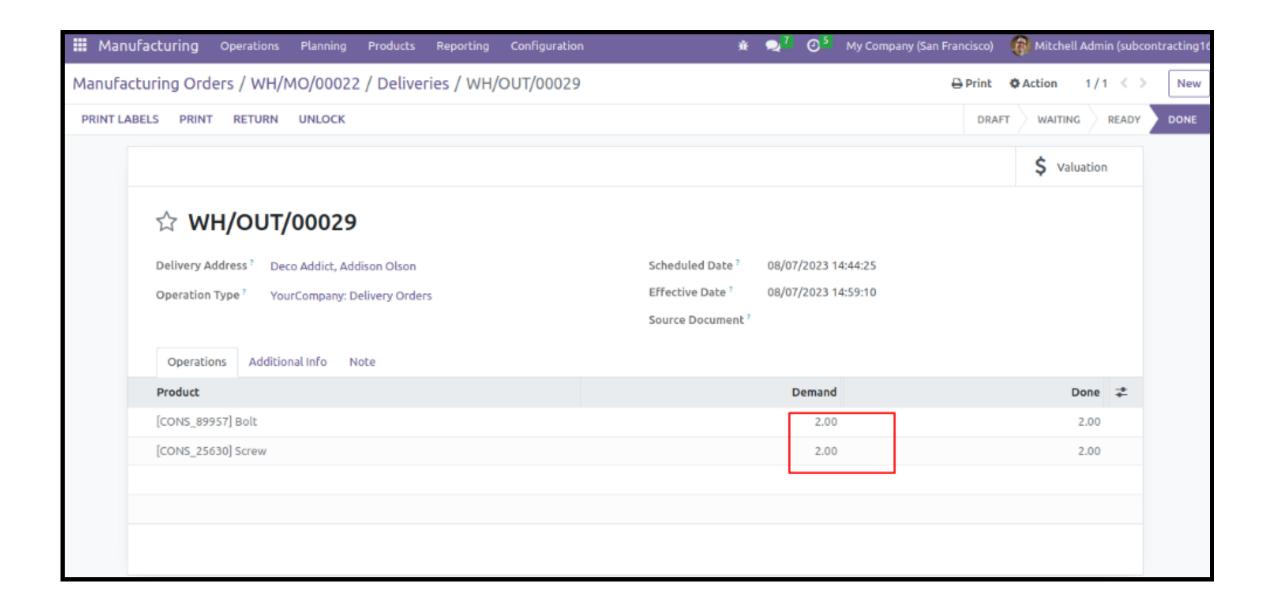

Receipt of Component Product from Supplier:

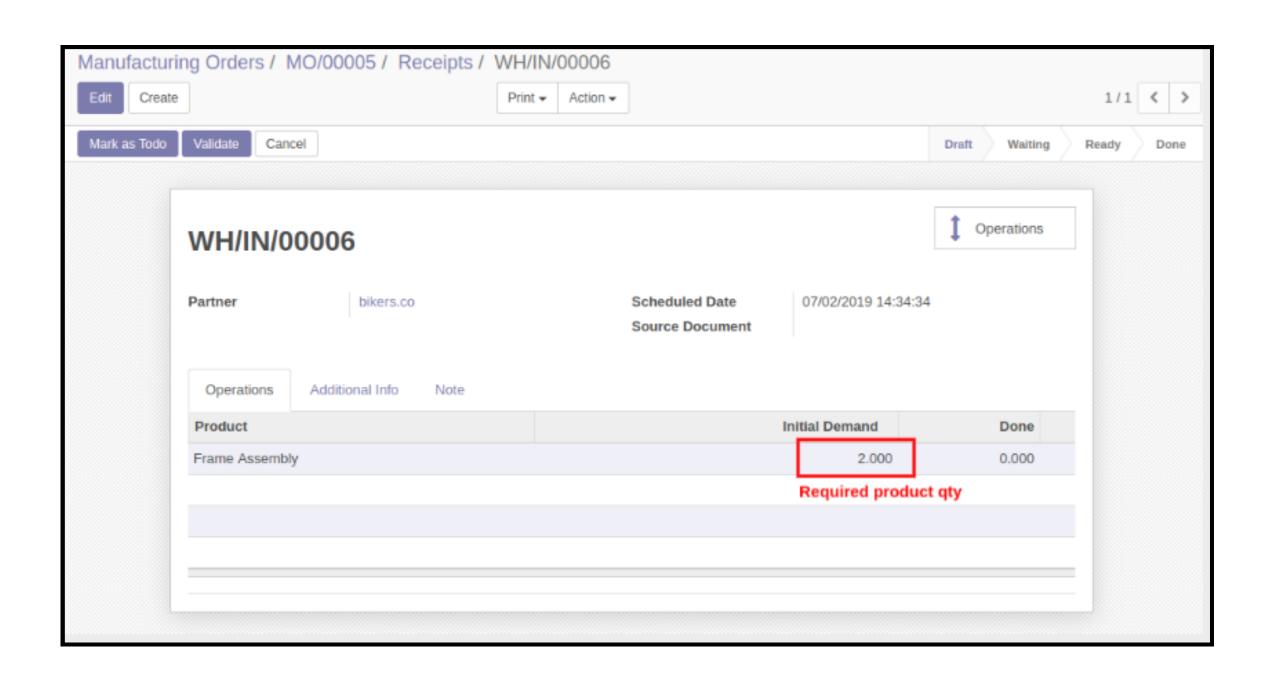

### Manufacturing Order:

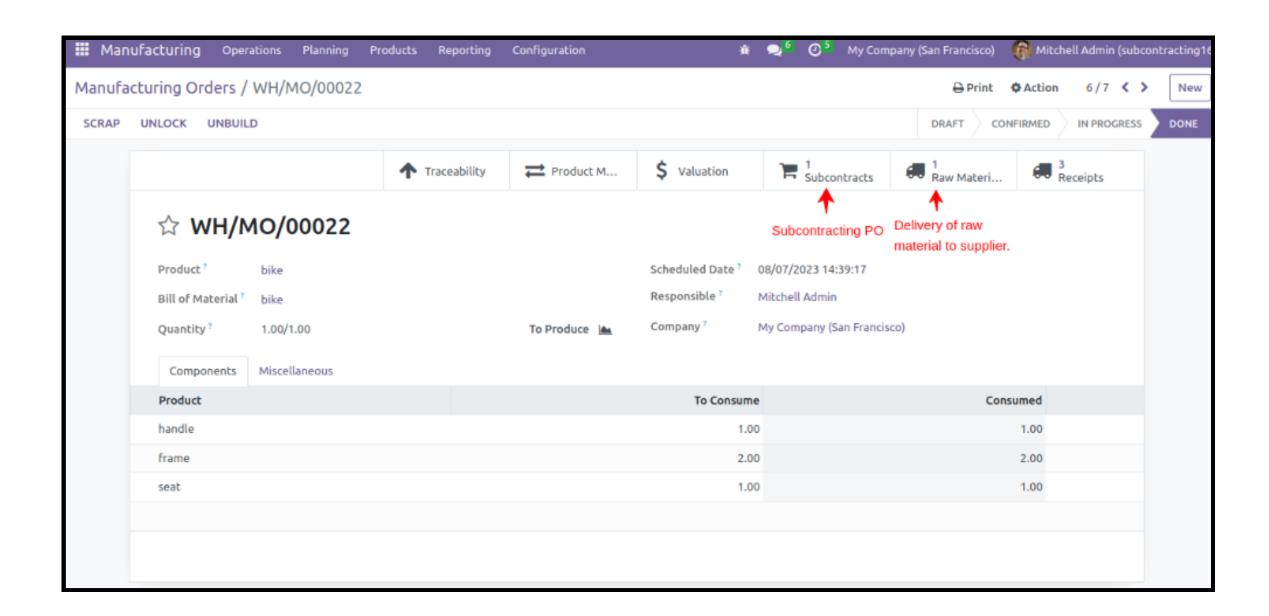

#### MO Cancellation:

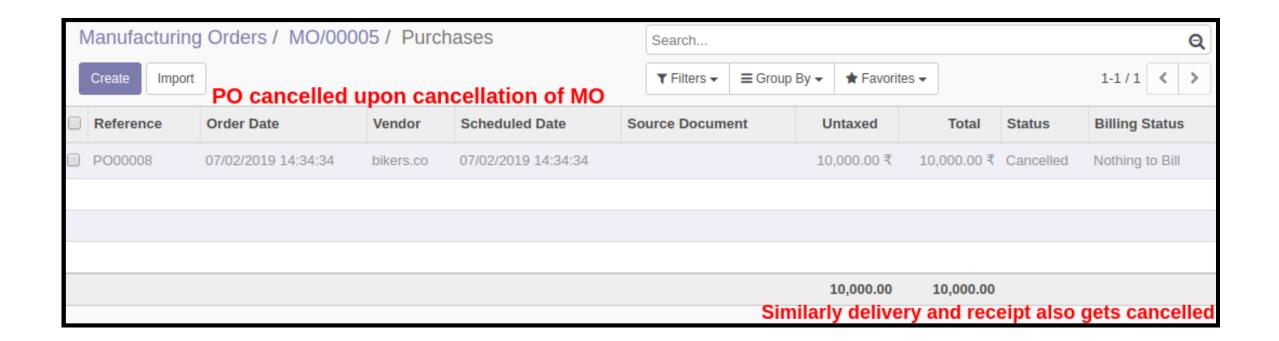

## Subcontracting Orders Kanban View:

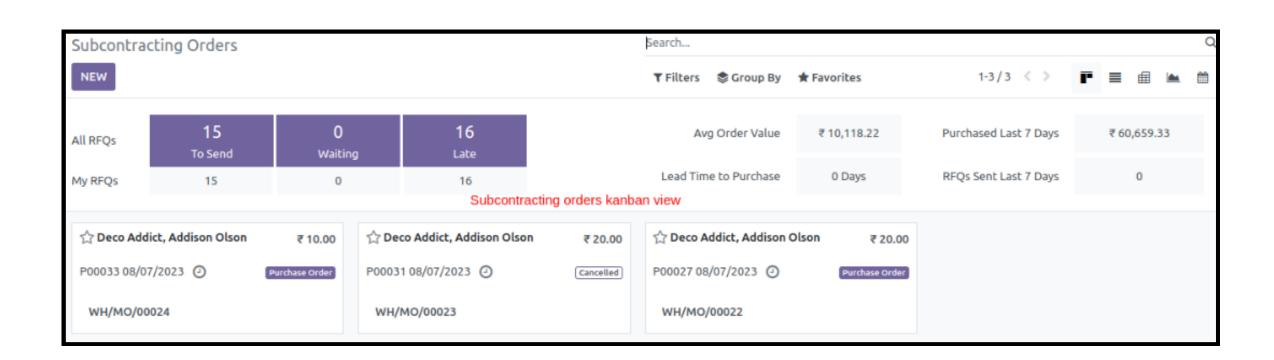

# Subcontracting Work Order Module

This module allows the subcontracting of Work
 Orders or any other Service Operations associated with the Manufacturing of a product

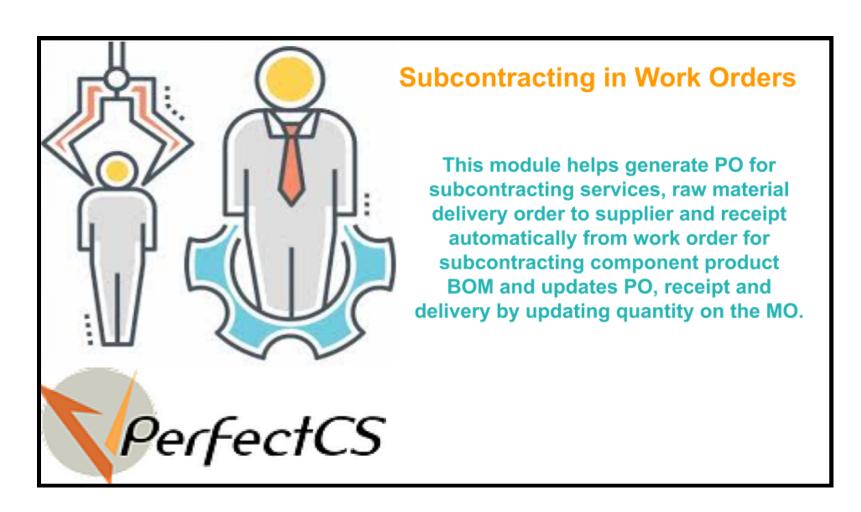

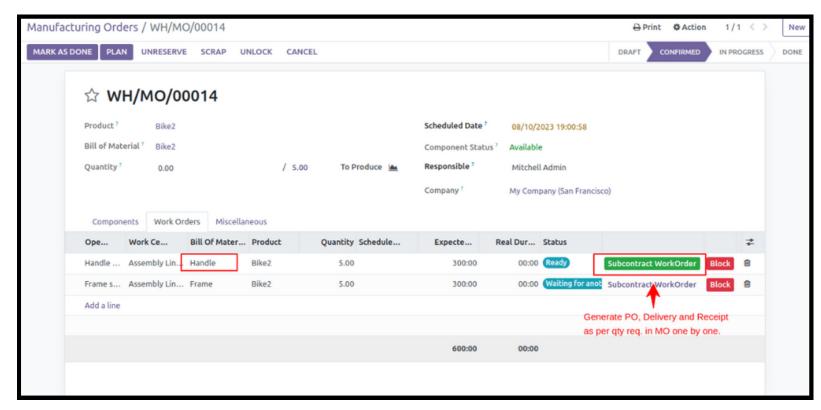

- The module provides a **Subcontract Work Order** button for the components that are configured to be subcontracted on the manufacturing order form page as seen in the above picture
- When we click on this button it will automatically create Purchase Order for for raw material, Receipt for raw material, Delivery Order to deliver them to the subcontracting vendor, Receipt for the subcontracted product and than executes the Manufacturing Order to create the final Delivery
- When any of the above steps are not performed as per configured order than it won't allow the Manufacturing Order to be marked as Done

# Subcontracting Work Order without BOM Module

This module allows the subcontracting of Work
 Orders or any other Service Operations associated
 with the manufacturing of a product even without
 BOM for any subcontracted components with a BOM

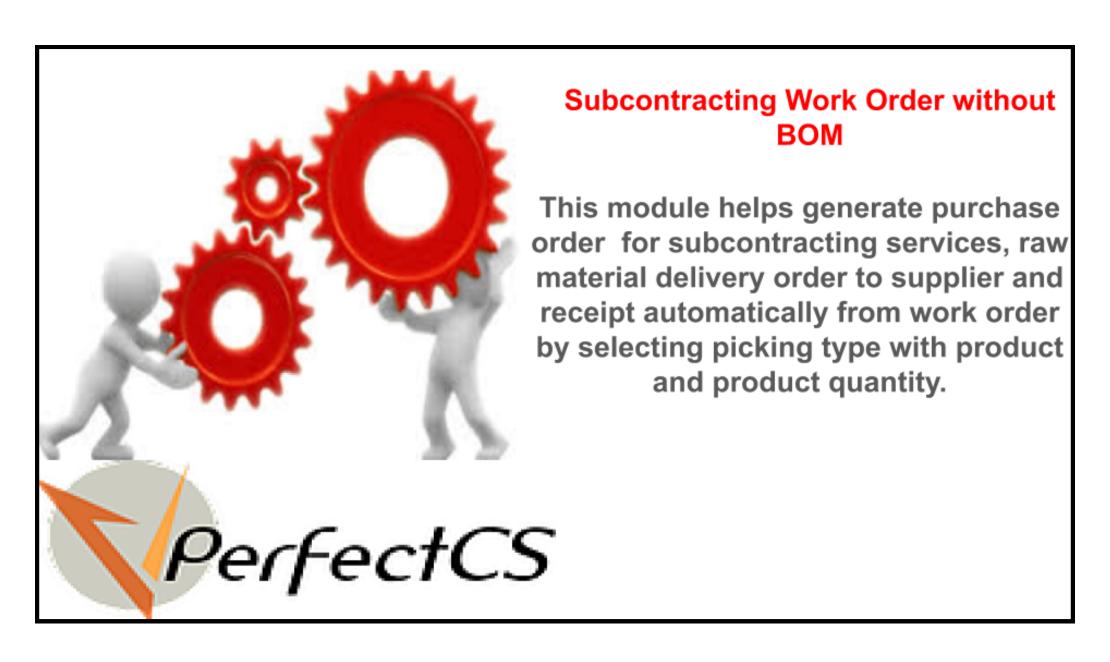

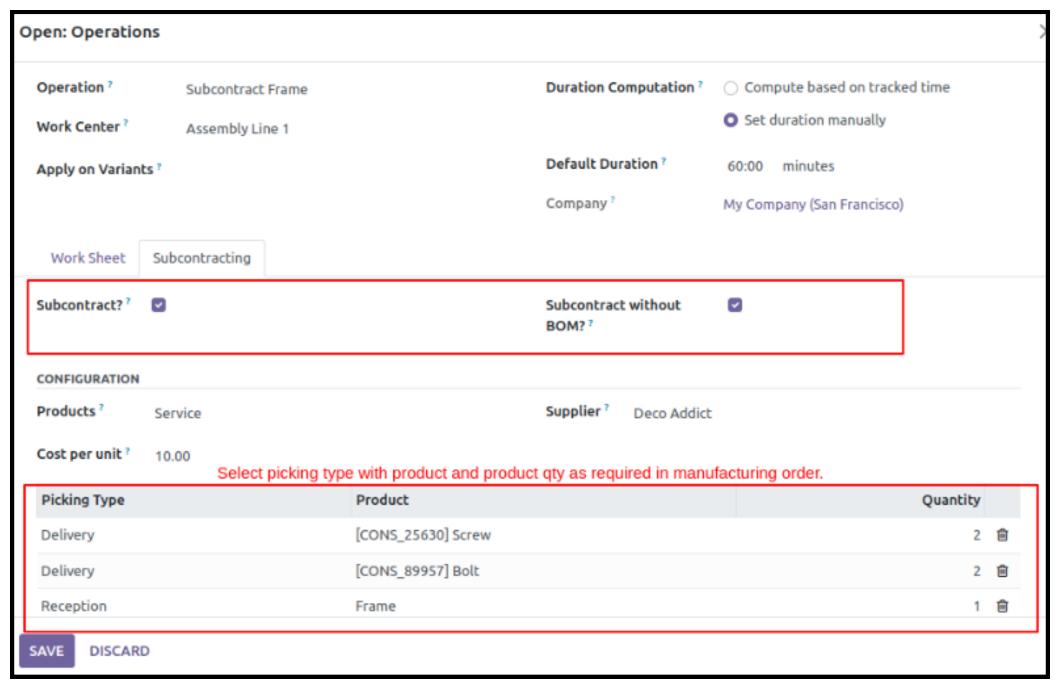

 This module has similar feature as above module with an additional feature of configuring the BOM on the go while setting up the work order

- If **Subcontract Work Orders** is not marked in the manufacturing settings, the subcontracting will also work on MO as per our dependent **Subcontract Module**
- If Subcontract without BOM is not marked on routing work order, the subcontracting on work order will work using BOM as per our dependent Subcontract Work Order Module

# Subcontracting with Product Configuration Module

- This module allows the subcontracting of Product with BOM directly from BOM configuration page
- When a Manufacturing Order of Subcontracted Component is confirmed than the related Purchase Orders, Receipts and Delivery Orders are generated automatically and upon their successful execution the Manufacturing Order can be marked as Done

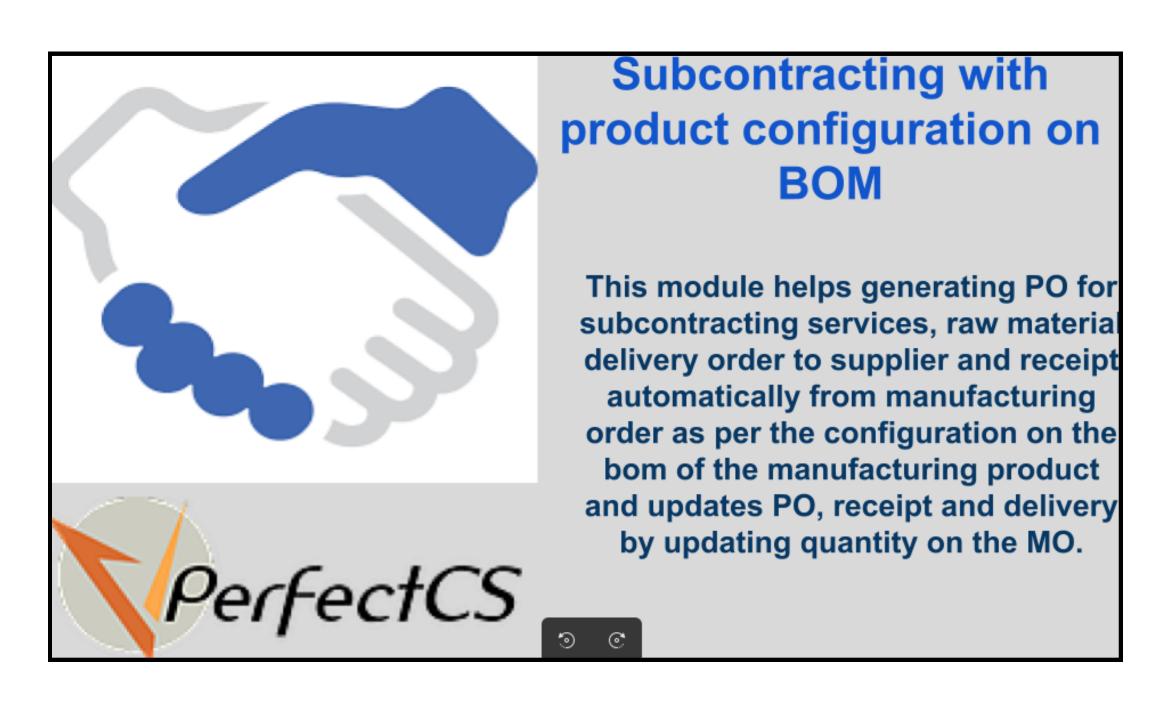

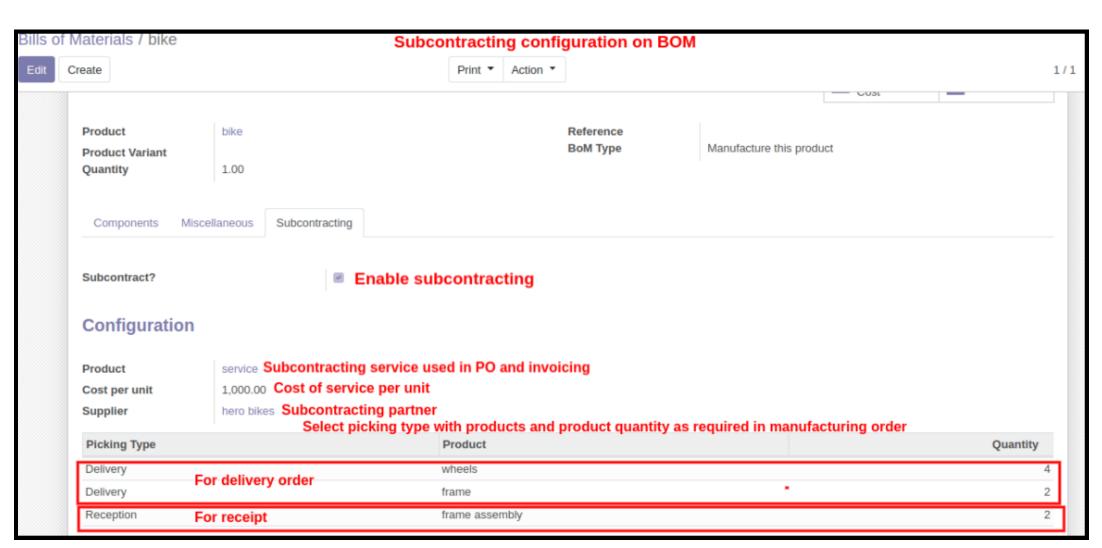

- The above picture shows the subcontracting configuration on BOM
- The subcontracted component BOM can be configured on the subcontracting tab of product BOM page with Picking Type, Product and Quantity
- The picture below shows the manufacturing order form view
- The Quantity of components can be automatically Updated as and when they are received or delivered by clicking on Update button on the manufacturing order

## Manufacturing Order Form View

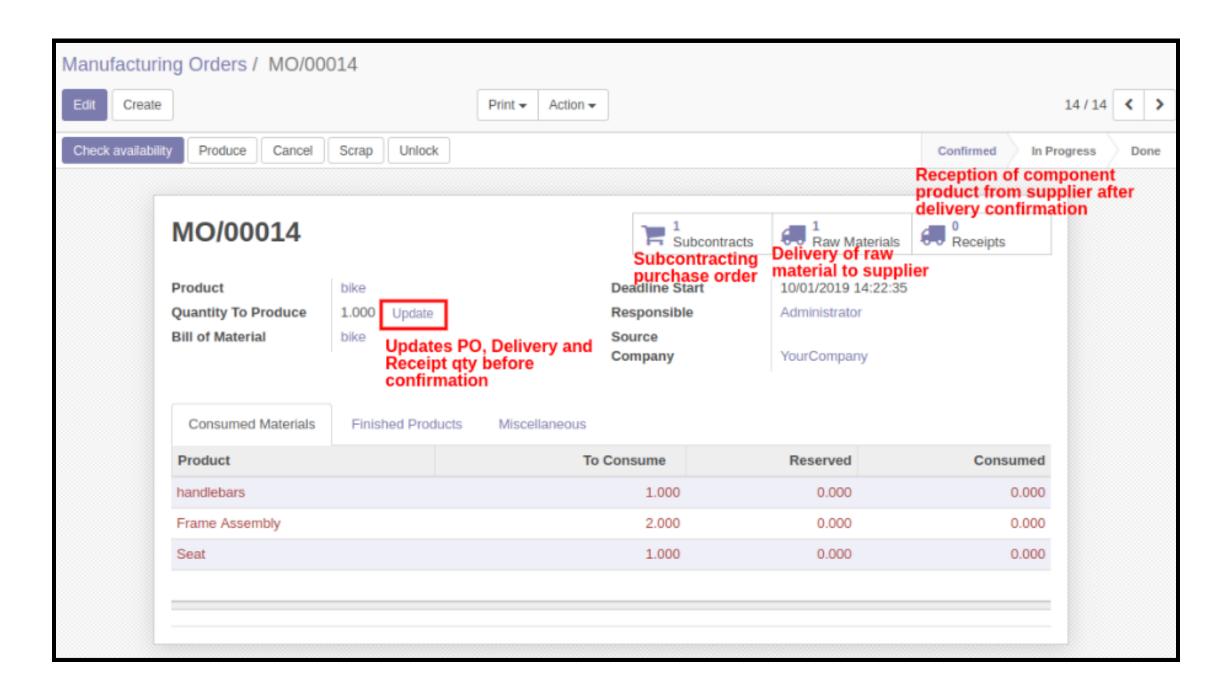

### Subcontracting Orders Kanban View

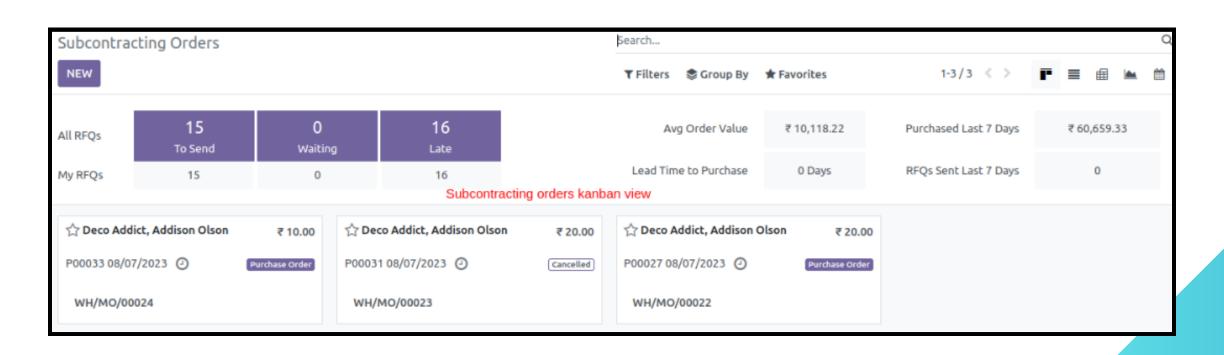

## **Contact Us**

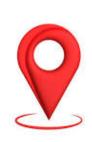

#### **VPerfectCS Pvt Ltd**

OFFICE NO 610 RUDRAM ICON,
OPP.LAMBDA REASEARCH CENTER, NR.
SILVER OAK COLLEGE, GOTA
AHMEDABAD 382480
GUJARAT
INDIA

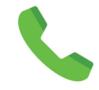

+91 8200426428

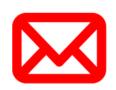

info@vperfectcs.com

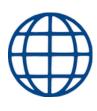

www.vperfectcs.com